## **ACCETTAZIONI ONLINE**

Gli studenti selezionati devono comunicare l'accettazione della mobilità assegnata mediante il sistema informatico ESSE3 **entro la data indicata nella graduatoria pubblicata alla pagina http://www2.units.it/internationalia/it/erasmusplus-out/?file=stu\_studio.html&cod=2020** Gli studenti che non effettueranno l'accettazione saranno considerati rinunciatari.

## **Istruzioni per effettuare l'accettazione:**

1) Accedere alla propria area riservata e cliccare su "Mobilità internazionale" :

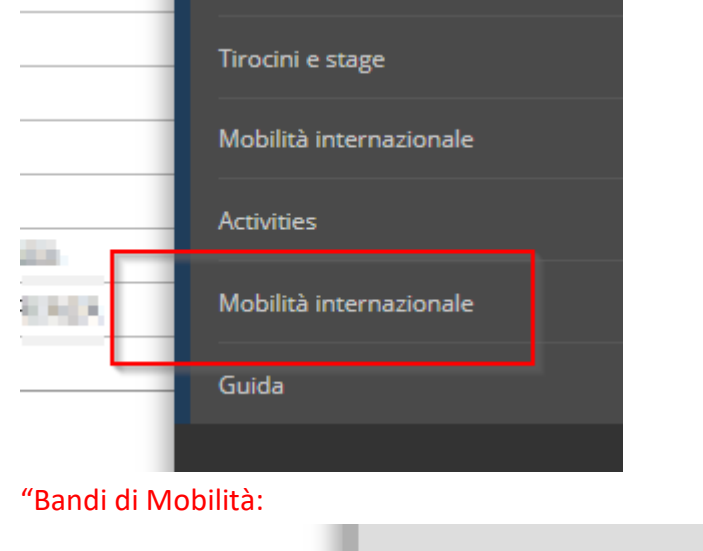

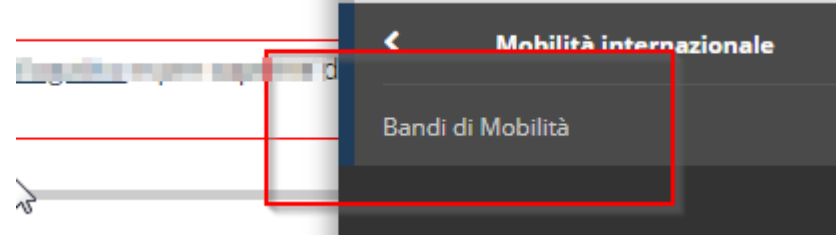

## 2) Cliccare sull'icona con la lente per accedere al dettaglio del bando

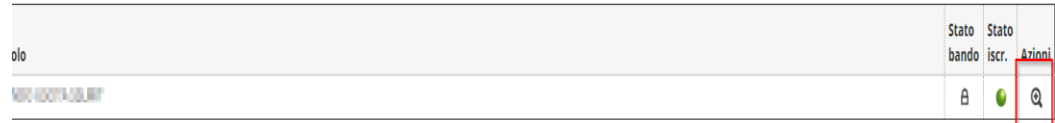

3) Apparirà la seguente schermata con l'indicazione del posto assegnato

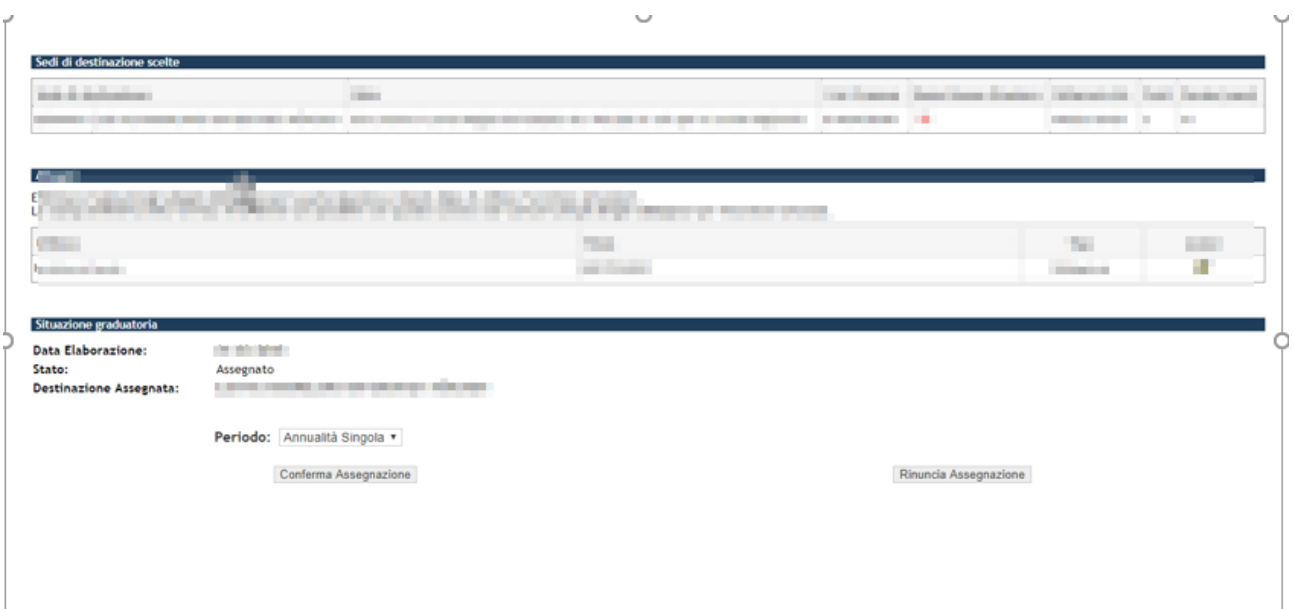

4) In caso di conferma dell'accettazione indicare il semestre in cui si effettuerà la mobilità

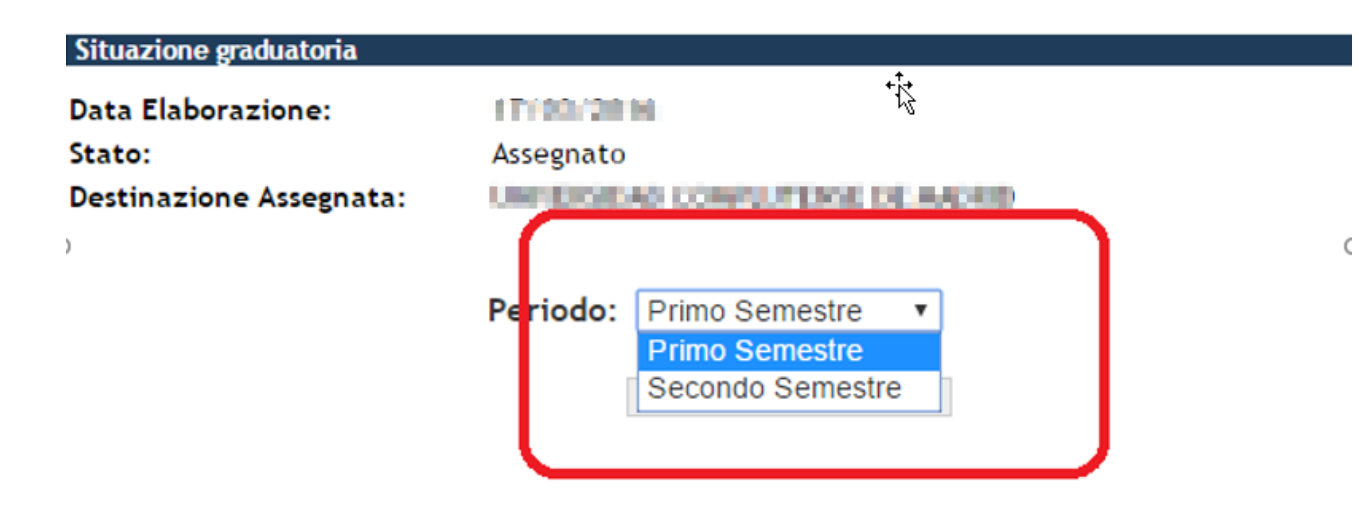

## 5) Cliccare su "Conferma Assegnazione" o su "Rinuncia Assegnazione"

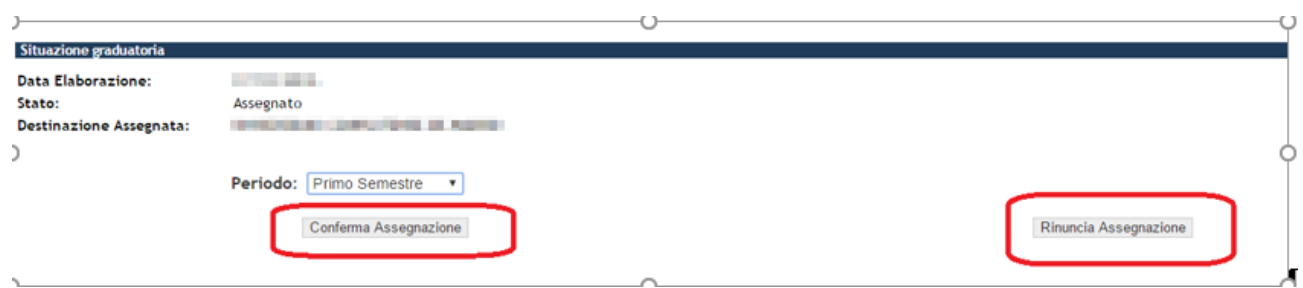

6) Una volta effettuata la scelta sarà possibile modificarla fino alla data di scadenza delle assegnazioni (indata nella graduatoria pubblicata). Dopo tale data non sarà più possibile modificare la scelta effettuata.

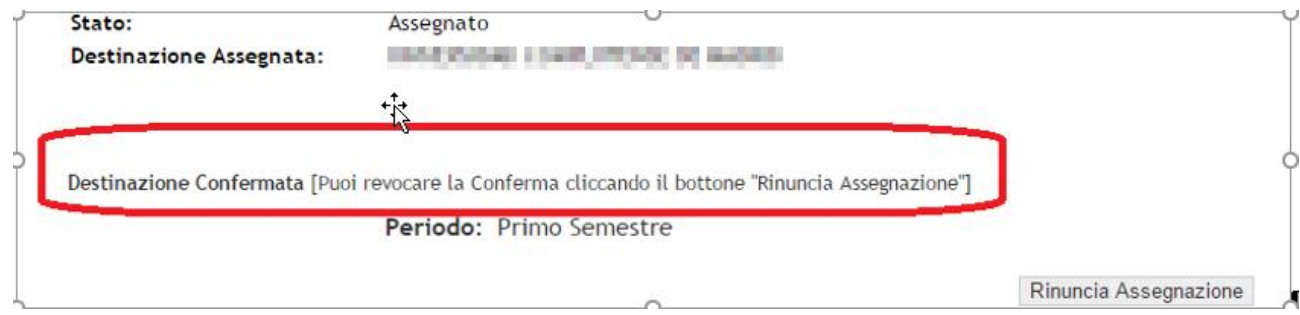